## Описание работы СКУД BioSmart в режиме "Шаблон на карте"

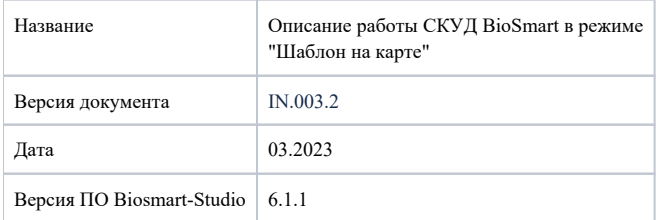

В настоящем документе описан режим «Шаблон на карте» и его применение в СКУД BioSmart.

В разделе 1 приведено описание режима «Шаблон на карте».

В разделе 2 описано применение данного режима на терминале BioSmart Quasar.

В разделе 3 описано применение данного режима на терминале BioSmart PV-WTC.

В разделе 4 описано применение данного режима на контроллере BioSmart UniPass, работающем совместно со считывателями BioSmart PV-WM.

В разделе 5 описано применение данного режима на контроллере BioSmart 4.

В разделе 6 описан порядок записи биометрических шаблонов на карту с помощью ПО Biosmart-Studio.

## Так выделена информация, на которую следует обратить особое внимание.

- [Описание режима "Шаблон на карте"](https://confluence.prosyst.ru/pages/viewpage.action?pageId=112478752)
- [Применение на терминале BioSmart Quasar](https://confluence.prosyst.ru/pages/viewpage.action?pageId=112479157)
- [Применение на терминале BioSmart PV-WTC](https://confluence.prosyst.ru/pages/viewpage.action?pageId=112479144)
	- [Сценарии использования](https://confluence.prosyst.ru/pages/viewpage.action?pageId=112479146)
	- [Запись шаблона на карту с помощью терминала BioSmart PV-WTC](https://confluence.prosyst.ru/pages/viewpage.action?pageId=112479148)
- [Применение на контроллере BioSmart UniPass](https://confluence.prosyst.ru/pages/viewpage.action?pageId=112479151)
- [Применение на контроллере BioSmart 4](https://confluence.prosyst.ru/pages/viewpage.action?pageId=112479153)
- [Запись шаблонов на карту с помощью ПО Biosmart-Studio](https://confluence.prosyst.ru/pages/viewpage.action?pageId=112479155)